# **Mapathon à l'UMONS le 24 mars 2018**

Liens rapides :

- [Présentation introductive générale du Mapathon du 24 mars](https://www.dropbox.com/s/rt050bjobe2w3hs/Intro-generale-FR.pptx) [2018 !](https://www.dropbox.com/s/rt050bjobe2w3hs/Intro-generale-FR.pptx)
- Les [instructions pour faire de la carto humanitaire libre "HOT](https://wiki.openstreetmap.org/w/images/6/6c/Instructions_fr.pdf) [OSM"](https://wiki.openstreetmap.org/w/images/6/6c/Instructions_fr.pdf)
- <http://www.openstreetmap.org/>, le site principal et la carte générée par OpenStreetMap (loin d'être la seule…) **→ Inscrivezvous sur le site**
- [Tasking manager HOT](http://tasks.hotosm.org/) (identifiez vous)
	- **Choisissez un morceau de territoire à cartographier !** (voir ci-après)

Au programme :

- **Cartographions le Nord-Ouest du Nigéria !**
- [Présentation spécifique du travail à effectuer](https://docs.google.com/presentation/d/1N_3G3EwYQjtJ_5c9FrbPMY7W7QjlLqGeZvDID8tH4Kw/edit#slide=id.p3)
	- Tâches 4318 et 3904 (bâtiments), 1970 (routes, hameaux, bâtiments), … (voir ci-après)
	- Bâtiments : Features=Building utiliser des angles droits pour les maisons, et des cercles pour les huttes !
	- Hameaux, villages : Features=Residential Area zoomerdézoomer pour choisir une taille appropriée
	- routes :
		- residential road (dans un village)
		- minor/unclassified road (entre villages)
		- track (vers les champs et rivières)

## **Liens divers dans le cadre du mapathon**

- [Missing Maps,](http://www.missingmaps.org/fr/) pour comprendre le pourquoi et le comment du Mapathon ! [Tutoriels vidéos pour débutants](http://www.missingmaps.org/fr/apprendre)
- [Page d'inscription au Mapathon belge du 24 mars 2018](https://www.eventbrite.com/e/national-missing-maps-mapathon-2018-tickets-43284758879), à Bruxelles, Gent, Leuven, Liège, Louvain-La-Neuve, Namur, Mons
- [hotosm.org](https://www.hotosm.org/fr), le site du Humanitarian OpenStreetMap Team (HOT) [Cliquez ici pour contribuer !](https://www.hotosm.org/get-involved/disaster-mapping)
- [Document d'aide pour utiliser d'éditeur iD](https://github.com/osmbe/presentations/blob/master/mapathons/trainings/instructions%20fr.pdf)
- Annonces :
	- o <https://web.umons.ac.be/fau/fr/evenements/grand-mapathon-national-3eme-edition/>+ <http://www.umons.ac.be/Mapathon2018>
	- <http://www.hainautprintempsdessciences.be/evenements/mapathon-2018-a-lumons/>
	- [http://www.loligrub.be/blog/2018/03/11/samedi-24-mars-mapathon-a-lumons-cartographie](http://www.loligrub.be/blog/2018/03/11/samedi-24-mars-mapathon-a-lumons-cartographiez-via-openstreetmap-pour-aider-msf-et-la-croix-rouge/) [z-via-openstreetmap-pour-aider-msf-et-la-croix-rouge/](http://www.loligrub.be/blog/2018/03/11/samedi-24-mars-mapathon-a-lumons-cartographiez-via-openstreetmap-pour-aider-msf-et-la-croix-rouge/)
	- [évènement Facebook](https://www.facebook.com/events/1806766732962264/)
- [présentation de Marc Gemis \(OSM-BE\)](https://docs.google.com/presentation/d/1IyyzXXyBWb6sO0U4Z5mROAmChKDPcaVCMa0ozG4h_q8/edit#slide=id.p)
- [la page du mapathon de l'an dernier](https://dvillers.umons.ac.be/wiki/mapathon2017)

## **Programme final**

- 10:00 10:30 : Introduction et formation à la cartographie
- 10:30 12:00 : Séance de cartographie !
- 12:00 12:30 : Exposé par Pete Masters, coordinateur Missing Maps
- 12:30 13:00 : Lunch
- 13:00 13:30 : Éventuelle seconde session de formation
- 13:30 15:40 : Séance de cartographie !
- 15:40 16:00 : Conclusions et résultat de notre travail

(Ceci reste un canevas général. Localement les horaires sont susceptibles d'être adaptés)

Short intro on OSM and HOT (could be based on [this presentation\)](https://github.com/osmbe/presentations/raw/master/mapathons/general%20intro%20english.pptx) + training in each university (see [this training presentation](https://github.com/osmbe/presentations/raw/master/mapathons/tasking%20manager%20intro%20focus%20buildings.pptx))

> Le lunch de 12:30 (repas et boissons) est offert par les facultés d'[Architecture et](https://web.umons.ac.be/fau/fr/) [Urbanisme,](https://web.umons.ac.be/fau/fr/) des [sciences](https://web.umons.ac.be/fs/fr) et [polytechnique](https://web.umons.ac.be/fpms/fr) de l'UMONS

#### **Les tâches de cartographie pour ce mapathon 2018**

Tags à renseigner lors des sauvegardes : #belgiumunis mapathon #UMONS (à confirmer)

- Residential areas and buildings
	- [#4318 Missing Maps: Mapping residential areas and buildings in Niger State, Nigeria](http://tasks.hotosm.org/project/4318) [\(project 9\)](http://tasks.hotosm.org/project/4318)
	- [#3904 Missing Maps: Mapping residential areas and buildings in Niger State, Nigeria](http://tasks.hotosm.org/project/3904) [\(project 8\)](http://tasks.hotosm.org/project/3904)
	- $\circ$  …
- Mapping roads and settlements
	- [#1970 Missing Maps: Mapping roads and settlements in Niger State, Nigeria \(project 4\)](http://tasks.hotosm.org/project/1970)  $\circ$  …

Additional tasks #2 :

…

#### **Les statistiques à l'issue de ce mapathon 2018**

 $\bullet$  ...

## **OpenStreetMap Belgium :**

### **Site web**

- <http://www.osm.be/fr/>
- <https://members.osm.be/>→ pour s'inscrire en tant que membre OSM BE

### **Twitter**

• @osm\_be

## **Réunion OSM Be**

<https://www.meetup.com/fr-FR/OpenStreetMap-Belgium/>

## **Chat OSM BE**

<https://riot.im/app/#/room/#osmbe:matrix.org>

## **Task manager BE**

<http://tasks.osm.be/>

### **Le chat pour communiquer pendant l'événement**

<https://riot.im/app/#/room/#osmbe-task:matrix.org> o inscription : <https://riot.im>

## **Plus sur OpenStreetMap**

- <http://www.openstreetmap.org/>, la carte générée par OpenStreetMap (loin d'être la seule…)
- <http://learnosm.org>, Learn OSM
- <https://help.openstreetmap.org/>, Help Forum
- [Page principale du Wiki](http://wiki.openstreetmap.org/wiki/Main_Page)
- [OsmAnd](http://osmand.net/), cartes OSM sur mobile, utilisable offline
- [http://wiki.openstreetmap.org/wiki/List\\_of\\_OSM-based\\_services](http://wiki.openstreetmap.org/wiki/List_of_OSM-based_services), liste générale de tous les services basés sur OSM

## **Tags OSM**

[http://wiki.openstreetmap.org/wiki/Map\\_Features,](http://wiki.openstreetmap.org/wiki/Map_Features) les caractéristiques des données cartographiées

- Tous les tags OSM :<http://wiki.openstreetmap.org/wiki/Tags>(le plus simple pour arriver sur la bonne page, c'est de taper direct dans google : « osm tag building » par exemple)
- Infos sur l'utilisation des tags :<https://taginfo.openstreetmap.org>
- Historique sur l'utilisation des tags :<http://taghistory.raifer.tech>

#### **Stats générales OSM**

- Stats par type d'objet, par pays... : <http://osmstats.neis-one.org/>(stats BE par exemple <http://osmstats.neis-one.org/?item=countries&country=Belgium>)
- Visualisation carto sur l'évolution OSM : <http://osm-analytics.org>
- Quelques liens vers les applis de Pascal Neis : <http://resultmaps.neis-one.org>

#### **Requêtes en live sur la DB OSM :**

- Overpass Turbo :<http://overpass-turbo.eu/>
- Doc complète sur Overpass : http://wiki.openstreetmap.org/wiki/Overpass API/Overpass QL

#### **Téléchargement des data**

- Geofabrik :<http://download.geofabrik.de/> (fichiers globaux par pays, mis à jour chaque nuit)
- un autre :<http://extract.bbbike.org/>

⇒ à partir de là, on peut utiliser les data en shp, les mettre dans une DB… bref, on peut exploiter les data comme on veut !

#### **Validation des données OSM**

- Osmose :<http://osmose.openstreetmap.fr/fr/map/>(très chouette pour voir s'il y a des choses à corriger sur une région)
- <http://maproulette.org> (même principe mais sous forme de missions)
- Infos sur la détection de vandalisme : http://wiki.openstreetmap.org/wiki/Detect Vandalism

#### **Quelques pages sympas sur votre compte :**

- Votre page OSM : <http://www.openstreetmap.org/user/xxxxxxx>(xxxxxxx: votre nom d'utilisateur osm…)
- Pas mal de stats ; utile pour mieux connaître un contributeur : <http://hdyc.neis-one.org/?xxxxxx>
- Heatmap : <http://yosmhm.neis-one.org/?xxxxxx>
- Vos contributions MissingMaps :<http://www.missingmaps.org/users>

#### **Pour se tenir au courant…**

- Weekly OSM (A summary of all the things happening in the OpenStreetMap world) : ][\]http://www.weeklyosm.eu/\]\]](http://www.weeklyosm.eu/]])
- $\bullet$  ...

#### **Outils « gravitant » autour d'OSM et baselayers**

- Mapillary (un streetView en opendata, licence compatible avec osm)
	- <https://josm.openstreetmap.de/maps>
	- Il existe un plugin pour JOSM (pour voir les photos dans l'éditeur ; pratique pour cartographier)
	- Sur le site web, on peut aussi afficher les panneaux de signalisation extraits automatiquement des photos ; pratique pour mettre les limitations de vitesses dans osm par exemple)
- uMap : outil sympa et facile à utiliser pour faire rapidement des cartes persos, les publier…
	- <http://umap.openstreetmap.fr/fr/>
- Fonds de plan basés sur OSM
	- Stamen :<http://maps.stamen.com>
	- $\circ$  Osm2vectortiles, § = tuiles vectorielles. Le rendu est fait dans le browser. Super utile pour faire des cartos avec un look personnalisé ! <http://osm2vectortiles.org/>

## **OSGeo Live**

<https://live.osgeo.org/fr/>: distribution lubuntu avec tous les outils cartos open déjà installés !!!

⇒ en ISO, VM… peut aussi booter sur une clé USB !

## **JOSM**

- [JOSM](https://josm.openstreetmap.de/) : éditeur performant, en Java, pour OSM
- Aide : [http://wiki.openstreetmap.org/wiki/JOSM/Basic\\_editing](http://wiki.openstreetmap.org/wiki/JOSM/Basic_editing) (onglets Basic/Advanced...)
- Shortcuts :<https://josm.openstreetmap.de/wiki/Shortcuts>
- Cheat sheet : [https://www.dropbox.com/s/e2km6hi88ovtk76/300\\_dpi%20JOSM%20Keyboard%20Layout.png?d](https://www.dropbox.com/s/e2km6hi88ovtk76/300_dpi%20JOSM%20Keyboard%20Layout.png?dl=0)  $l=0$
- Film d'aide sur JOSM :<https://www.twitch.tv/videos/130680651>
- Script d'install : [https://github.com/osmbe/presentations/blob/master/JOSM\\_setup.zip](https://github.com/osmbe/presentations/blob/master/JOSM_setup.zip)
- Pour info, liste des wms utilisés par JOSM :<https://josm.openstreetmap.de/maps>

#### **plugins recommandés (JOSM)**

- building tools
- Imagery offset db
- utilsplugin2

## **Outils sur Android**

(la plupart sont aussi dispos sur iOS) :

- Mapswipe (<https://mapswipe.org/>) : ce qui a servi pour générer les tasks en Sierre Leone. Super utile pour les projets HOT et assez addictif en plus… J
- MAPS.ME [\(http://maps.me/en/home](http://maps.me/en/home)) : appli moins complète qu'OSMAnd (qui est déjà sur le Wiki)

mais assez pratique

- OpenMapTiles : existe aussi en appli. C'est juste utile pour voir à quoi ressemble une intégration de vector tiles sur mobile
- GPSLogger (<https://play.google.com/store/apps/details?id=com.mendhak.gpslogger&hl=fr>) : open source, ne consomme pas trop de batterie. Super utile pour enregistrer vos déplacements et charger ensuite le fichier GPX dans JOSM (quand il n'y a pas de photo aérienne ou pour les chemins en forêts… c'est bien utile)

## **Liens divers sur la cartographie humanitaire**

[Pas de laissés-pour-compte, grâce aux techniques de cartographie,](https://www.scidev.net/afrique-sub-saharienne/sante/article-de-fond/cartographie-hd-secours.html) scidev.net, 15/03/2018

From: <https://dvillers.umons.ac.be/wiki/> - **Didier Villers, UMONS - wiki**

Permanent link: **<https://dvillers.umons.ac.be/wiki/mapathon?rev=1521820921>**

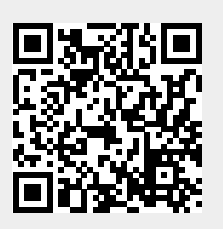

Last update: **2018/03/23 17:02**